## 《金額訂正\_増額 ご入力例》不備売伝受付フォーム 入力画面 必要事項をご入力の上、「確認画面へ」ボタンを押してください。 ■ 不備内容を選択してください 金額訂正\_増額 不備内容 【必須】  $\checkmark$ ・金額訂正\_\_減額 … 減額する金額訂正 · 金額訂正\_増額 …増額する金額訂正 ・支払方法変更 … 2回払いから一括払いへの変更等、決済時にご選択いただいた<br>お支払方法の変更 お支払方法の変更 ・返品 提供した商品が返品となった場合 ・キャンセル  $\ddot{\phantom{a}}$ 返品以外の理由で、売上の取消を行う場合 ·重複売上 ■処理するカード会社を選択してください ■売上カード会社 ・共同利用端末の場合 →カード会社控えのカード会社欄をご確認ください ·POSレジの場合 MUFGカー下 売上カード会社【必須】  $\bullet$ →経理担当者へ売上の仕句け先ブランドをご確認ください  $\bigcirc$   $\,$  DC  $\,$  $\circ$ **NICOS** ■ 加盟店情報を入力してください 《いずれか片方のみの入力でも受付可能です》 【加盟店番号、端末番号のいずれか必須】 ■加盟店番号 加盟店番号 振込明細書等をご確認のうえ、ご入力ください 0123456789012 MUFG力ード : 半角数字4桁-4桁-4桁<br>DC : 半角数字8桁-2桁<br>NICOS : 半角数字5桁-3桁 ■端末番号 ※「- (ハイフン) | は不要です 設置している端末をご確認のうえ、ご入力ください 端末番号 1111122233333 半角数字5桁-3桁-5桁 ■加盟店名 ※「- (ハイフン) 」は不要です 加盟店名や商業施設名をご入力ください 加盟店名【必須】 三菱UFJニコス株式会社 全角40文字以内 ■加盟店様連絡先電話番号 』。』。<br>日中ご連絡の取れるお電話番号をご入力ください<br>- ※入力内容の確認連絡をさせていただく場合があります 加盟店様連絡先電話番号【必須】 03 1111 1111 半角15桁以内 例) 0000-0000-0000 加盟店様ご担当者名(カナ)【必須】 経理部:タナカ 全角カタカナ20文字以内 例) 部署名:オナマエ (※タロウ) ※原則は姓のみ、同姓の方が在籍されている場合はお名前を()書きで補記ください

テナント (売場) 名 ABCアウトレット 化粧品売場 全角40文字以内 例) ○○デパート ▲▲売場 (もしくはテナント名) ■加盟店メールアドレス 確認メールを送信いたしますので、お間違えのないよう 加盟店メールアドレス【必須】 abcd@dimain.co.jp ご入力ください (確認用) abcd@dimain.co.jp

例) example@dimain.co.jp

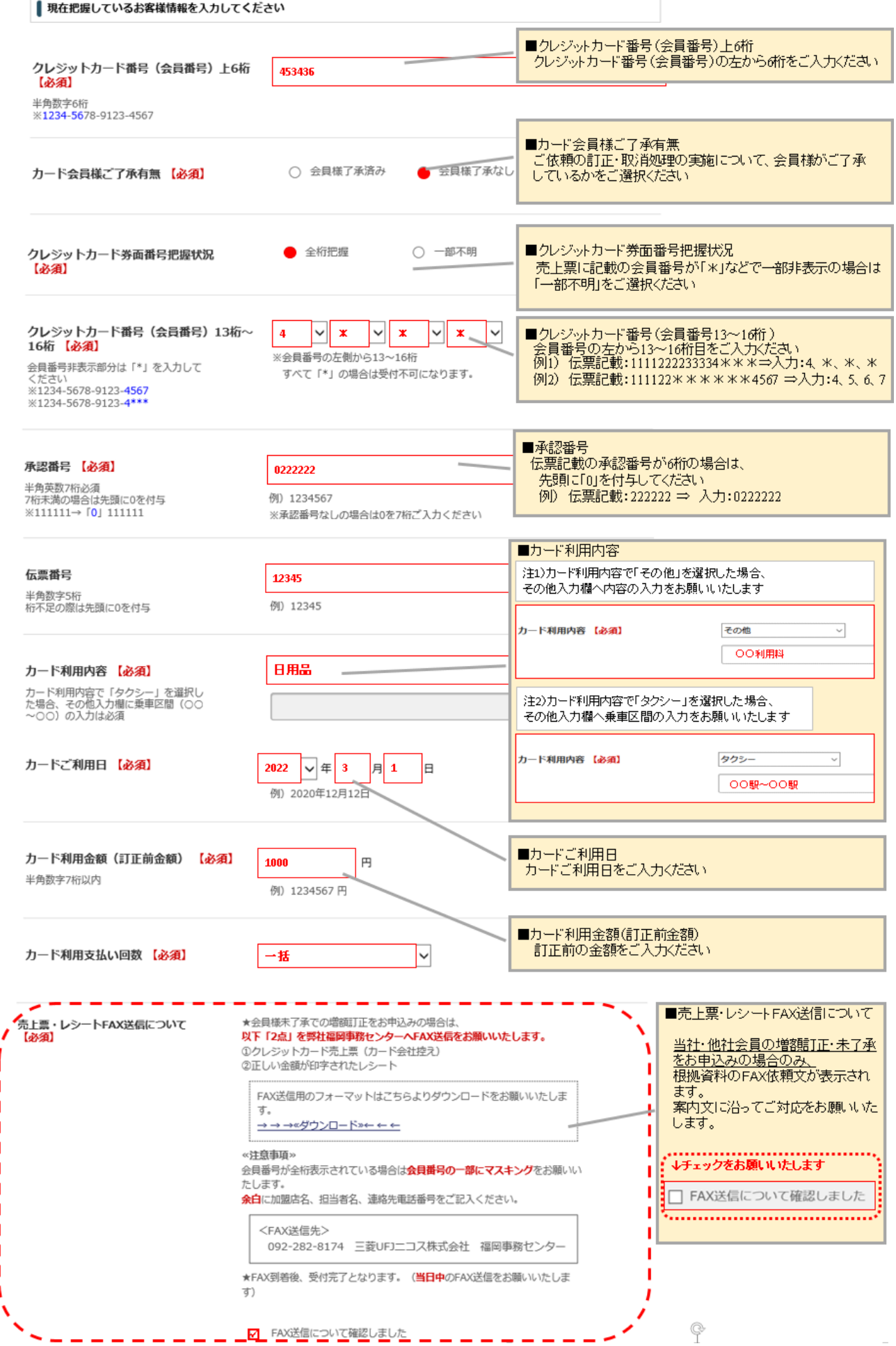

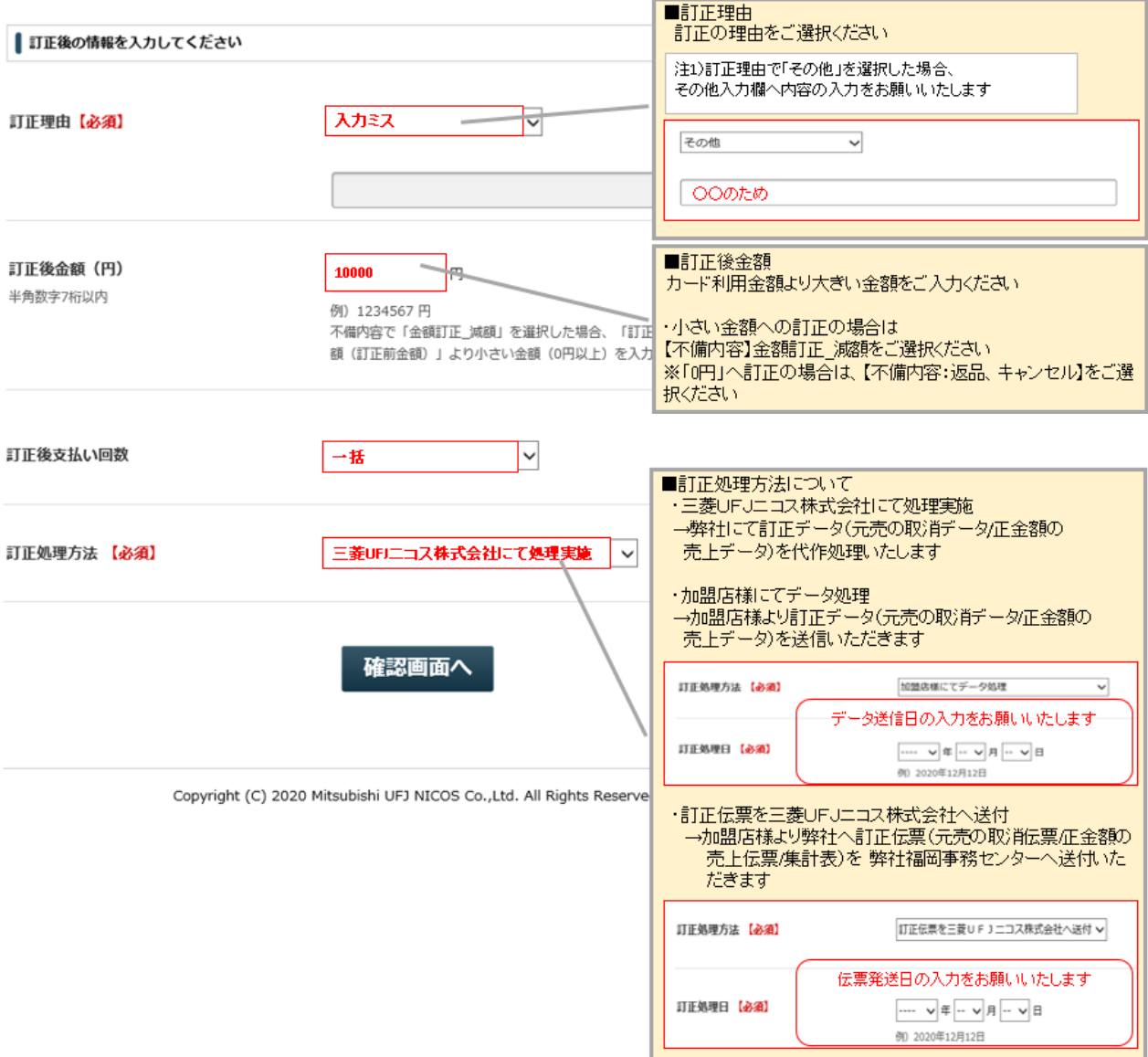